## 桃園市立龍潭高中 109-2 學習歷程檔案勾選期程通知 勾選日期與注意事項

- 一、109-2 勾選時間: 110/10/14(四)-10/18(一)**\*\*\***禮拜四才開始**!!!!**
- 二、109 年度勾選件數: 課程學習成果共 6 件、多元表現共 10 件**(**可以少,不能多**)**
- 三、注意事項
- 1. 請勿使用手機勾選,手機版面跟電腦會不同,容易問題多。
- 2. 此為全校規定時間,若沒在時間內勾選將導致本校提交時間延後,影響全校學生權益。
- 3. 請務必於時間內勾選,若未於時間內勾選,影響自身升學權益,後果自負。
- 四、學習歷程檔案勾選步驟(背面有圖示)
- 1. 進入學校首頁,登入學習歷程系統(日)
- 2. 輸入帳號與密碼
- 3. 課程學習紀錄:勾選學習成果每學年 6 筆, 勾選完可點 excel, 匯出自己勾選的資料
- 4. 多元表現:勾選多元表現每學年 10 筆,勾選完可點 excel, 匯出自己勾選的資料(匯出自己的 勾選清單是當作備份,你也可以不要匯出)

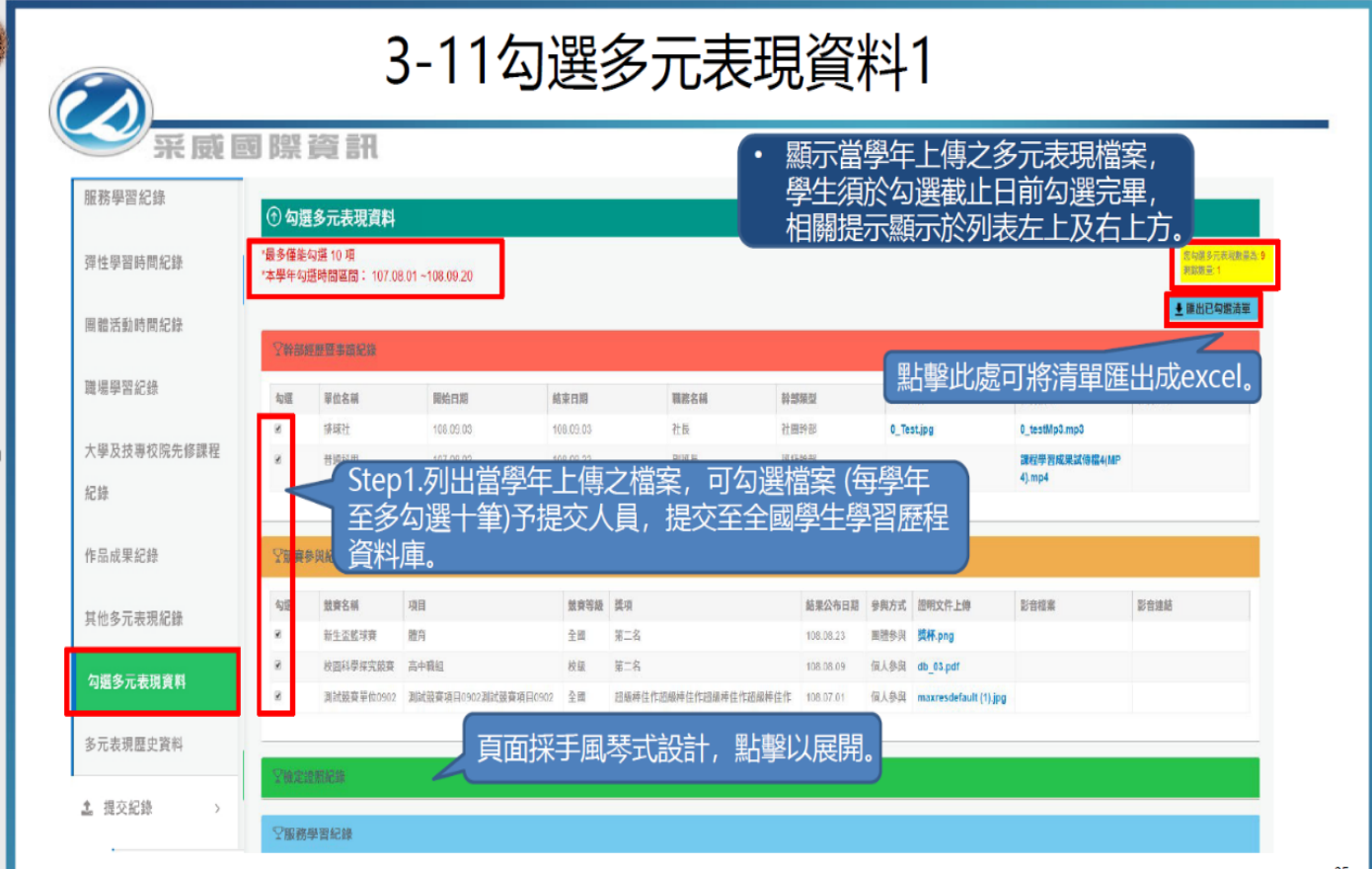

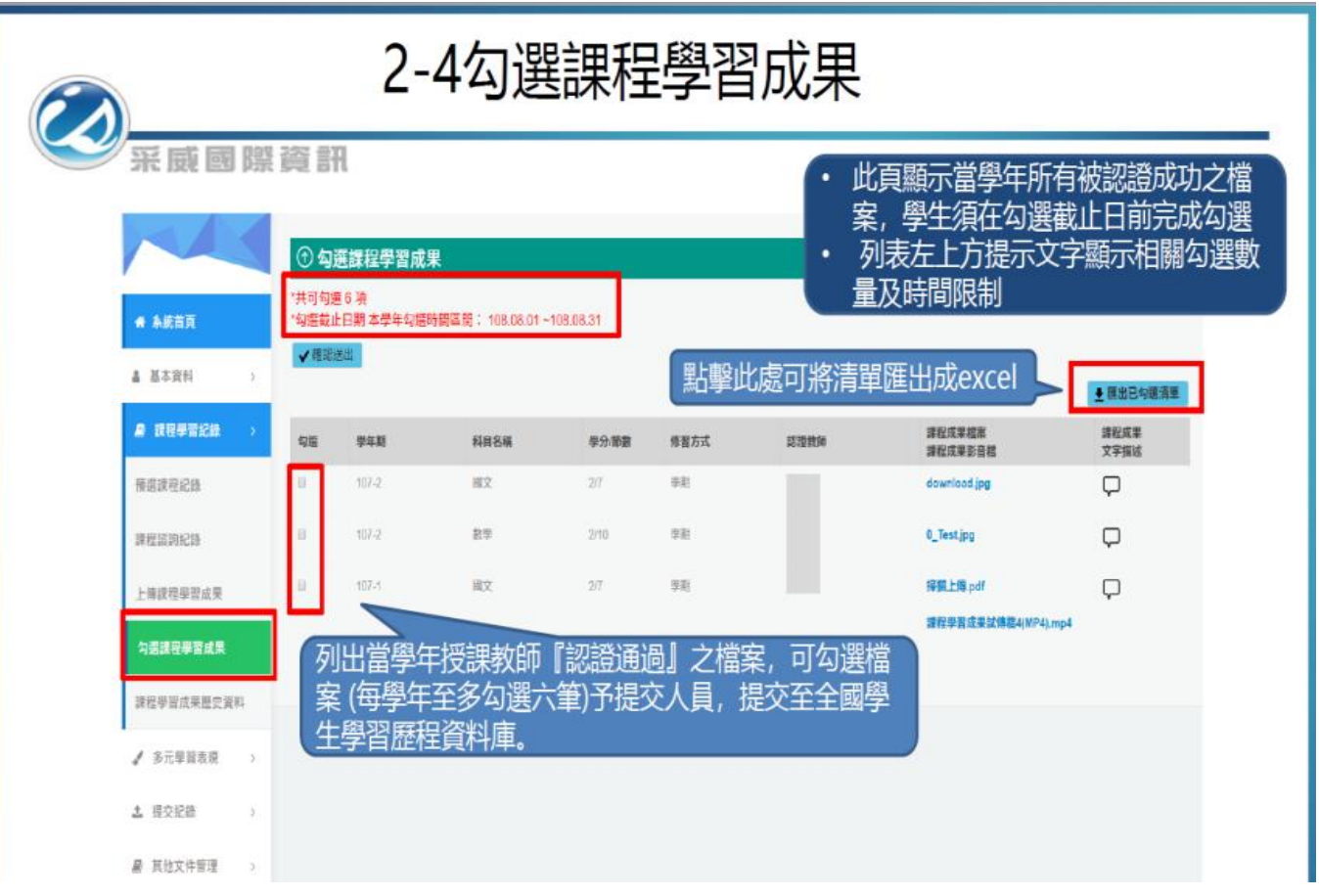

(匯出自己的勾選清單是當作備份,你也可以不要匯出)

110.10.13 龍潭高中輔導室製作